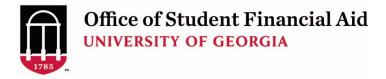

# How to Submit a Change in Aid Request to OSFA for \*Summer\* Semester (Please complete all steps to initiate or change summer student loans)

Important: DO NOT submit a Summer Change in Aid Request until you have registered for Summer classes. Your eligibility for summer Federal Direct Student Loans CAN NOT be determined without verified enrollment.

**Step 1:** Login to <a href="https://uga.studentforms.com/">https://uga.studentforms.com/</a> (you need to <a href="mailto:create an account">create an account</a> if you haven't already) and click the <a href="Manage Request">Manage Request</a> button.

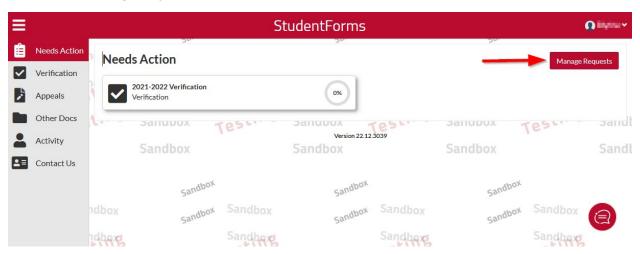

Step 2: Click the plus sign beside Summer Change in Aid Request – UGA

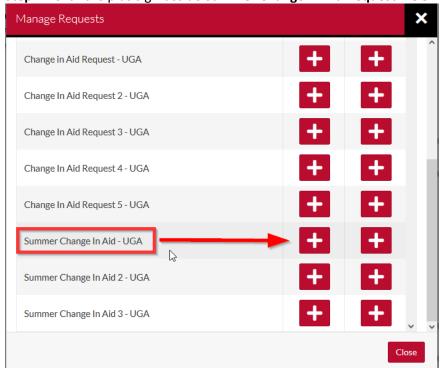

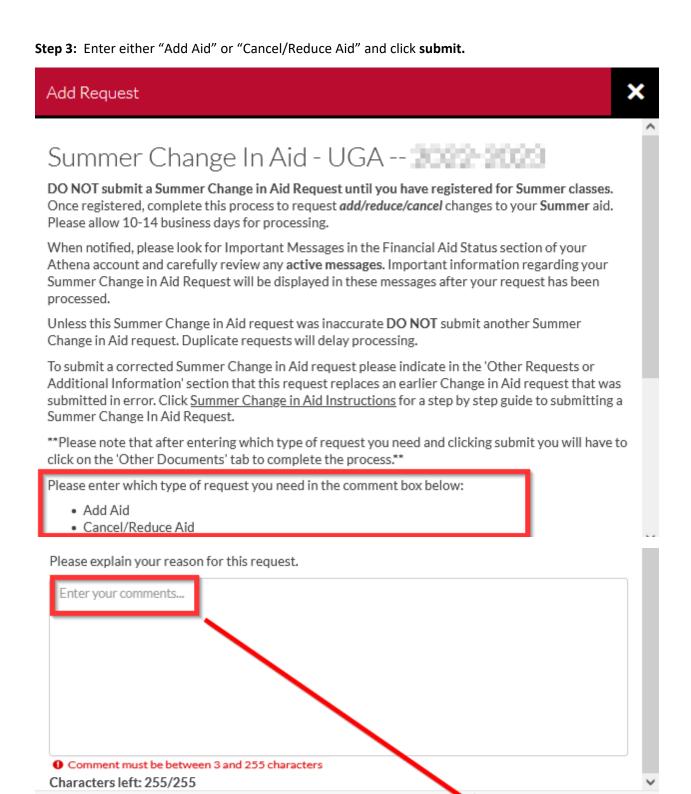

Step 4: A Success message will appear to indicate your request has been created. Click OK.

Submit

Go Back

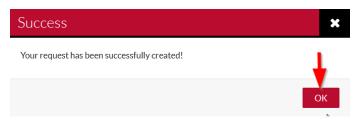

Next click on the **Summer Change in Aid Request – UGA** tile under the **Needs Action** section.

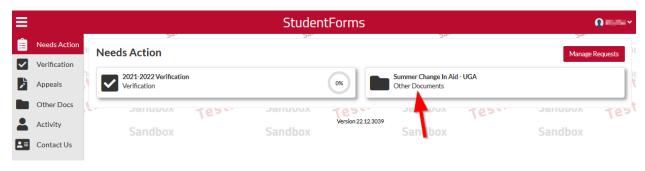

Expand the task by clicking on the > symbol.

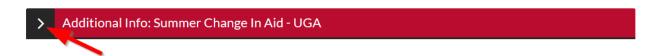

Step 5: Click Fill Out to begin.

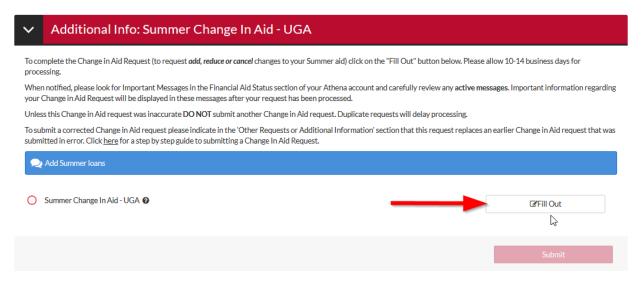

## Click Continue.

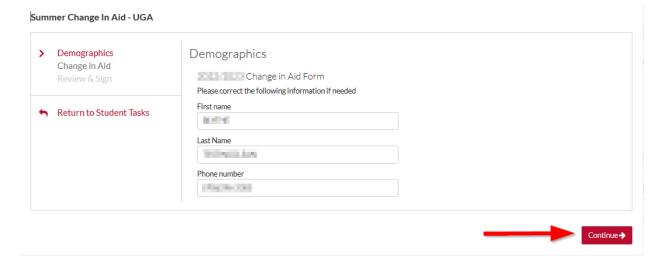

Step 6: Select your Grade Level and what you want to do then Continue.

#### Summer Change In Aid - UGA

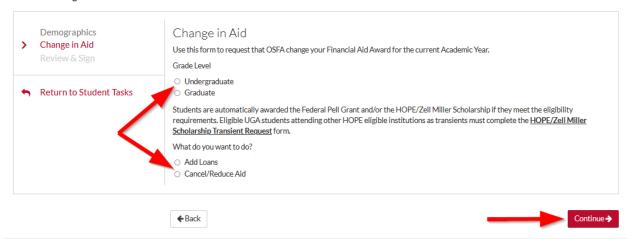

**Step 7:** Select **Maximum Amount** or provide a **Specific Amount**. If you are an undergraduate, you will be asked if you are interested in a <u>Federal Direct Unsubsidized</u> loan if a Subsidized Loan is not available. There is a box for you to provide additional information if needed.

#### Summer Change In Aid - UGA

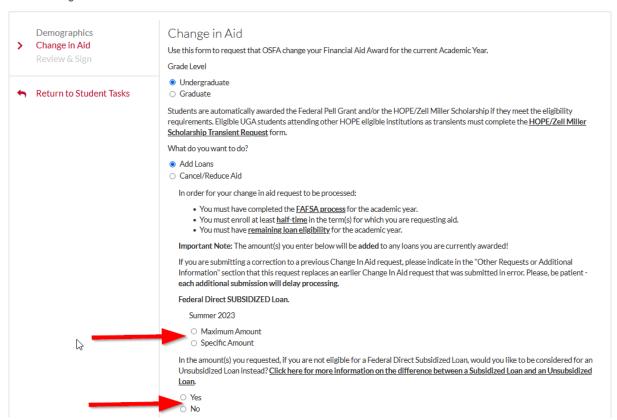

Enter the number of hours you will be attending Summer semester. You must be enrolled at least <u>half</u> <u>time</u> to receive loans. Click **Continue.** 

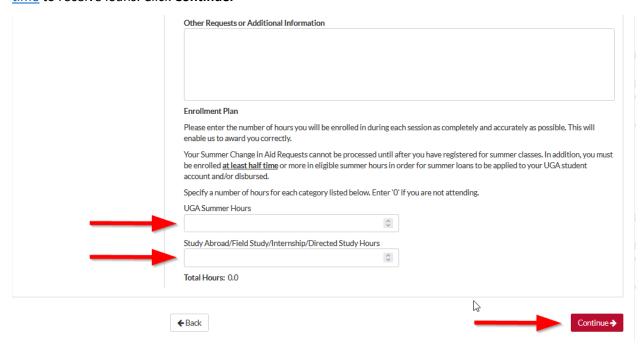

Note: Do not leave either of these fields blank.

## **Step 8:** The **Summer Change in Aid Request – UGA** summary screen will appear for you to review your answers.

| Demographics<br>Change in Aid | University of Georgia<br>220 Holmes/Hunter Academic Building<br>Athens, GA 30602-6114                                                                                                    | Sandbox                                                                                                    | Sandbox                                         | Summer Change In Aid - UGA                      |  |
|-------------------------------|----------------------------------------------------------------------------------------------------|----------------------------------------------------------------------------------------------------|-------------------------------------------------|-------------------------------------------------|--|
| Review & Sign                 | (706) 542-6147 Sandbox<br>osfa@uga.edu                                                                                                    |                                                                                                    | Sandbox                                         | (Saple Lat                                      |  |
| Return to Student Tasks       | 2022/2023 Change in Aid Form                                                                                                    | Testing                                                                                                    | Testing                                         | Testing                                         |  |
|                               | Please correct the following information if ne<br>First name                                                                                                    | hohod                                                                                                    |                                                 | Sandbox                                         |  |
|                               | Last Name  Phone number                                                                                                    |                                                                                                    |                                                 |                                                 |  |
|                               | (04)36(04)                                                                                                    | 5                                                                                                    |                                                 |                                                 |  |
|                               | Use this form to request that OSFA change your Financial Aid Award for the current Academic Year.  Grade Level  Undergraduate  Graduate                                                                                                    |                                                                                                    |                                                 |                                                 |  |
|                               |                                                                                                    | Students are automatically awarded the Federal Pell Grant and/or the HOPE/Zell Miller Scholarship if they meet the eligibility requirements. Eligible UGA students attending other HOPE eligible institutions as transients must complete the HOPE/Zell Miller Scholarship Transient Request form. |                                                 |                                                 |  |
|                               | What do you want to do? ☑ Add Loans ☐ Cancel/Reduce Ald                                                                                                    |                                                                                                    |                                                 |                                                 |  |
|                               |                                                                                                    | A process for the academic year. In the term(s) for which you are requesting a                                                                                                    | id.                                             |                                                 |  |
|                               | <ul> <li>You must have <u>remainine Joan elisibility</u> for the academic year.</li> <li>Important Note: The amount(s) you enter below will be added to any loans you are currently awarded!</li> </ul>                                                                                                    |                                                                                                    |                                                 |                                                 |  |
|                               | If you are submitting a correction to a previous Change in Aid request, please indicate in the "Other Requests or Additional Information" section that this request replaces an earlier Change in Aid request that was submitted in error. Please, be patient - each additional submission will delay processing. |                                                                                                    |                                                 |                                                 |  |
|                               | Federal Direct SUBSIDIZED Loan.  Summer 2023  Maximum Arnount  Specific Amount                                                                                                    |                                                                                                    |                                                 |                                                 |  |
|                               | Interestinguings) you requested, if you are not engine for a repertal priect outsuitzed coall, would you like to be considered for an onsubstitized coal instead: <a href="Click nere for more information on the difference between a Subsidized Loan and an Unsubsidized Loan.">Unsubsidized Loan.</a>   Yes    |                                                                                                    |                                                 |                                                 |  |
|                               | Other Requests or Additional Information                                                                                                    |                                                                                                    |                                                 |                                                 |  |
|                               | Enrollment Plan  Please enter the number of hours you will be enrolled in during each session as completely and accurately as possible. This will enable us to award you correctly.                                                                                                    |                                                                                                    |                                                 |                                                 |  |
|                               | Your Summer Change in Aid Requests cannot be processed until after you have registered for summer classes. In addition, you must be enrolled at least half time or more in eligible summer hours in order for summer loans to be applied to your UGA student account and/or disbursed.                            |                                                                                                    |                                                 |                                                 |  |
|                               | Specify a number of hours for each category listed below. Enter 'O' if you are not attending.                                                                                                    |                                                                                                    |                                                 |                                                 |  |
|                               | UGA Summer Hours<br>6                                                                                                    |                                                                                                    |                                                 |                                                 |  |
|                               | Study Abroad/Field Study/Internship/Dir<br>0<br><b>Total Hours:</b> 6.0                                                                                                    | ected Study Hours                                                                                                    |                                                 |                                                 |  |
|                               | Certification and Signatures                                                                                                    |                                                                                                    |                                                 |                                                 |  |
| B                             | Each person signing this worksheet certifies worksheet, you may be fined, be sentenced.  The student must sign and date this form.                                                                                                    | that all of the information reported on it is jail, or both.                                                                                                    | is complete and correct. WARNING: If you purpor | sely give false or misleading information on th |  |
|                               |                                                                                                    |                                                                                                    |                                                 |                                                 |  |
|                               |                                                                                                    |                                                                                                    |                                                 |                                                 |  |
|                               | Student's Signature                                                                                                    |                                                                                                    |                                                 | Date                                            |  |
|                               |                                                                                                    |                                                                                                    |                                                 |                                                 |  |
|                               | Spouse's Signature (optional)                                                                                                    |                                                                                                    |                                                 | Date                                            |  |

**Step 9:** The Create my E-Sign PIN link is at the bottom of the review and sign screen on the form you are completing. The first time you e-sign a web form, you must create an e-sign pin to sign electronically. *Note: The Create my E-Sign PIN will not be hyperlinked but you can click on the words and screen will appear.* 

If the request is correct, provide your **E-sign PIN** (not the password you used to login) and click **E-Sign**. Otherwise, click **Back** and make any necessary corrections.

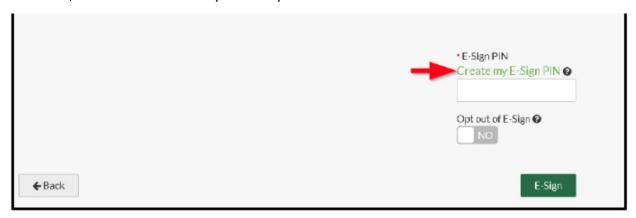

Step 10: Accept the E-Sign Terms and Conditions.

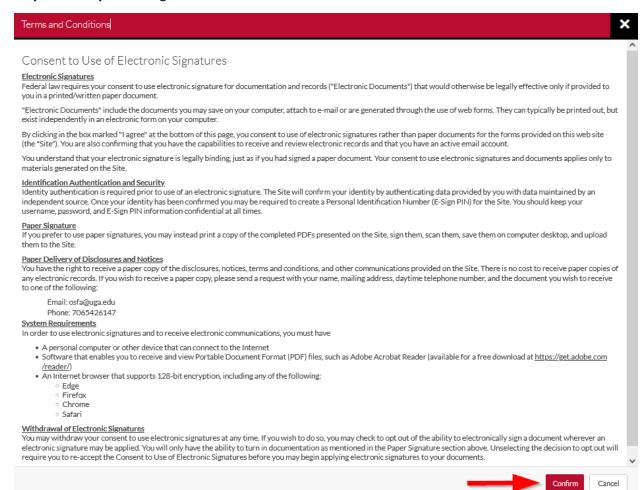

**Step 11:** Click **OK** to acknowledge that you have E-Signed the document.

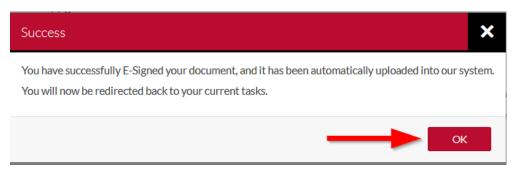

Step 12: Click Submit to submit your Summer Change in Aid Request - UGA.

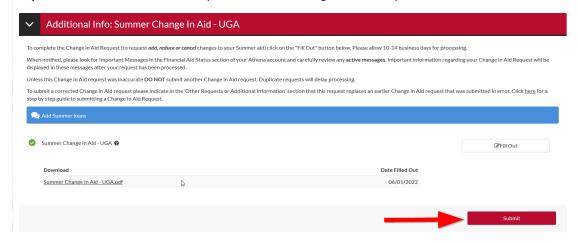

## **Step 13:** Click **Finish** if you have no other tasks to complete.

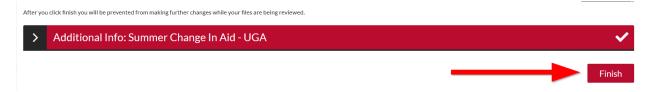

Once you see the "No action is required..." statement you have no further action to take.

No action is required while the Office of Student Financial Aid is reviewing your file. You may view documents that have been submitted by clicking on the links below.

Additional Info: Summer Change In Aid - UGA